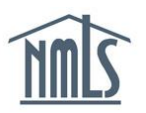

## **View Testing Information**

The *View Testing Information* page helps to determine if an individual is compliant with testing requirements. Many state agencies require a passing score on the National Test Component and State Components of the S.A.F.E. MLO Test prior to submitting the Individual Form for licensure through NMLS.

Follow the steps below to properly view an individual's testing information in NMLS:

- 1. Navigate to the [NMLS Resource Center](http://mortgage.nationwidelicensingsystem.org/).
- 2. Click the **Log into NMLS** button in the upper right corner and enter your log in credentials.
- 3. Click the **Composite View** tab.
- 4. Click *View Individual* on the submenu. When attempting to access an individual's testing information, search for individual using their NMLS ID or first and last name.
- 5. Click *View Testing Information* link on left navigation panel.

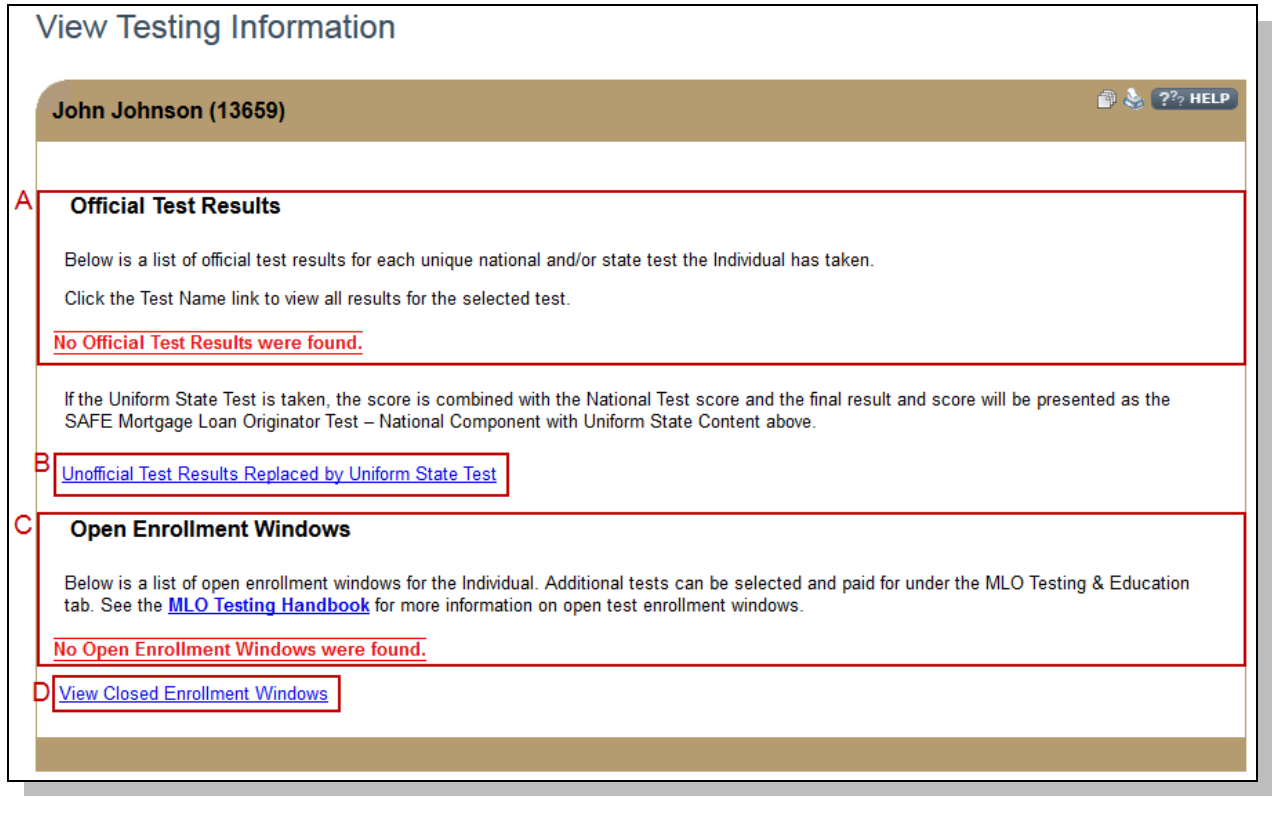

*Figure 1: View Testing Information Page (See below for descriptions of A-D)*

- A. Official Test Results This area displays offical test results. Results are posted to an individual's record 72 hours after the completed test appointment.
- B. Unofficial Test Results Replaced by Uniform State Test This link will display any "Invalidated," "Failed," or "Expired" test results replaced by the Uniform State Test. The page will only display unofficial test results if the user has taken the Uniform State Test (UST) replacing invalidated, failed, or expired tests.
- C. Open Enrollment Windows This area displays a list of all "Open" enrollment windows. Enrollment windows are considered open once test fees are paid within NMLS and prior to test results being posted to the individual's record.

**NOTE:** Use this section to verify a test enrollment window displays as "Ready to Schedule," as this status is required for a candidtate to schedule a test appointment. Other possible statuses are Awaiting Candidate Agreement and Scheduled. Additionally, use this section to determine the Start and End Date for each the enrollment window. If no open test enrollment exists, see the Individual [Test Enrollment Quick Guide](http://mortgage.nationwidelicensingsystem.org/licensees/resources/LicenseeResources/Test-Enrollments-Individual-Quick-Guide.pdf) for steps on opening a test enrollment.

D. View Closed Enrollment Windows – This link will display all "Closed" enrollment windows. Enrollment windows are considered closed when the window status is "Complete," "Late Cancelled," "Expired," or "No Show."

**NOTE:** Use this link to view who opened and paid for a particular test enrollment window. In addition, use this link to see why a test window closed. For example, "Complete" means a test appointment was completed and does not refer to test results.

The [MLO Testing Handbook](http://mortgage.nationwidelicensingsystem.org/profreq/testing/Documents/MLO%20Handbook.pdf) contains additional information related to this topic, including rescheduling policies, testing requirements, and processes.

For further assistance, please contact the NMLS Call Center at 1-855-NMLS-123 (1-855-665- 7123).